### **SP-01 USB Speakerphone**

#### **Quick Start Guide**

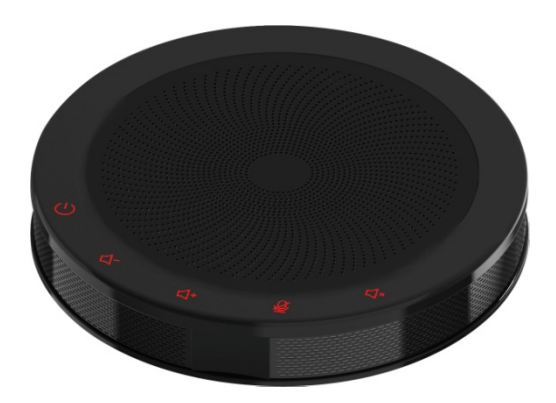

## **1 Controls**

Capacitive Touch Button Functions:

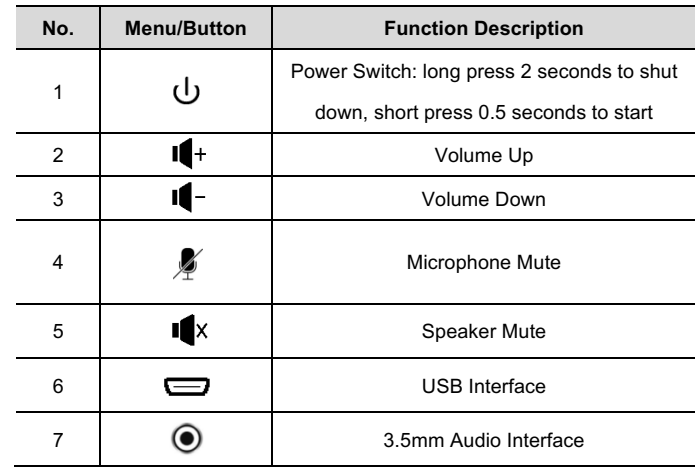

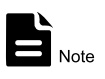

Built-in Speaker and Microphone provide Auto Echo Control, Auto Noise Suppression, and Auto Gain Control.

# **2 Packing List**

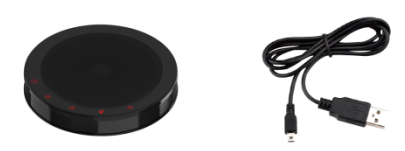

SpeakerPhone x 1 USB Cable x 1

### **3 Connections and Operation**

- $\bullet$  To connect your speakerphone to a remote conference:
	- 1) Connect to PC or other conference hosts via USB cable.
	- 2) Connect to the host via a 3.5mm audio cable. For example, connect a mobile phone and start a remote conference through the mobile app.
- **•** The speakerphone is powered via USB cable.
- Use the volume up/down button to adjust the volume.
- $\bullet$  If you are connected to a Windows host, use the system control panel to adjust the recording and playback volume to the appropriate level. For Windows 7 and Windows 8, click Start > Control Panel > Hardware and Sound > Sounds > Play and Record tab; for Windows 10, right-click the Windows logo, click Control Panel > Hardware and Sound > Sounds > Play and Record tab.

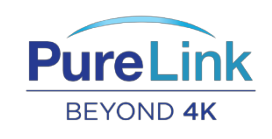

PureLink **™** 22-10 State Route 208 Fair Lawn, NJ 07410 USA Tel: +1.201.488.3232 Fax: +1.201.621.6118 E-mail: sales@purelinkav.com

For order support, please contact your local dealer. For technical support, please contact us at support@purelinkav.com